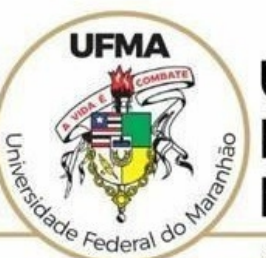

#### **UNIVERSIDADE FEDERAL DO MARANHÃO**

AGENCIA DE INOVAÇÃO, EMPREENDEDORISMO, PESQUISA, POS-<br>GRADUAÇÃO E INTERNACIONALIZAÇÃO Diretoria de Pesquisa e Inovação Tecnológica

### **TUTORIAL SIGAA**

## **Avaliação de Plano de Trabalho (***Ad Hoc* **- Comissões Instucionais)**

 **São Luís 2022**

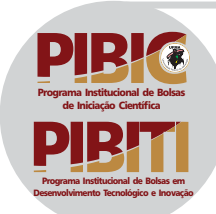

### **Tutorial SIGAA – Inscrição de Plano de Trabalho PERFIL: DOCENTE https://sigaa.ufma.br/sigaa/**

**Neste tutorial serão apresentados os passos necessários para a realização da Avaliação dos Planos de Trabalho** submetidos aos editais PIBIC e PIBITI.

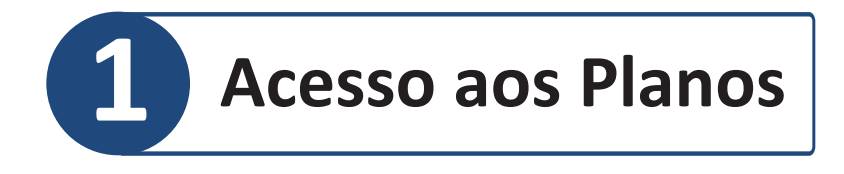

#### **Acesse o SIGAA > Portal Docente Menus: Pesquisa > Acessar Portal do Consultor**

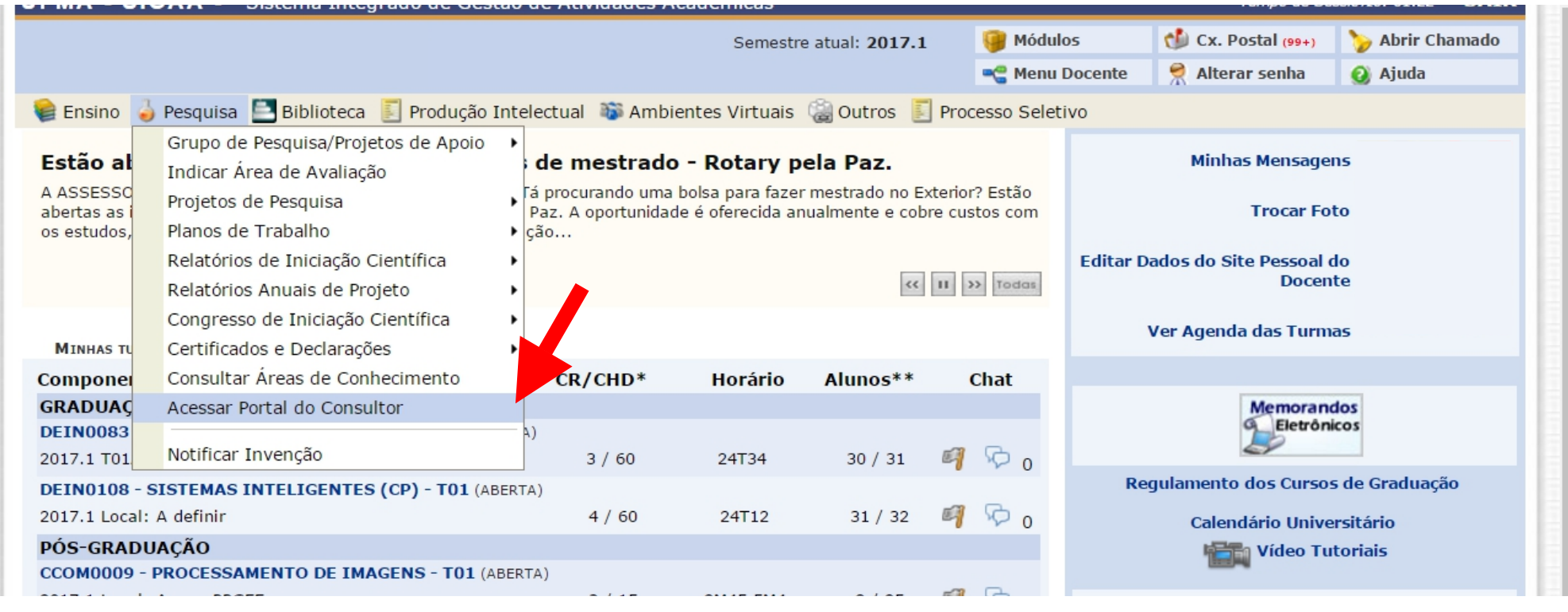

### **2 No portal do consultor acesse a área Planos de Trabalho**

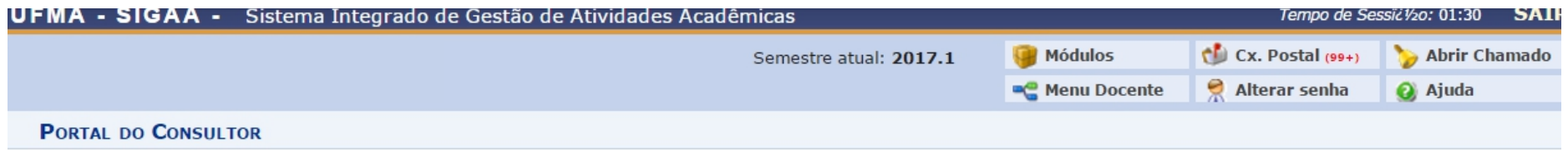

Caro consultor,

Através deste portal você poderá realizar as avaliações dos projetos de pesquisa, planos de trabalho e relatórios finais de projeto que a você foram destinados. Para cada projeto será apresentado seu texto completo e ao final um formulário com os itens da avaliação da qualidade técnica do projeto, que poderá ser confirmada em uma tela final de resumo.

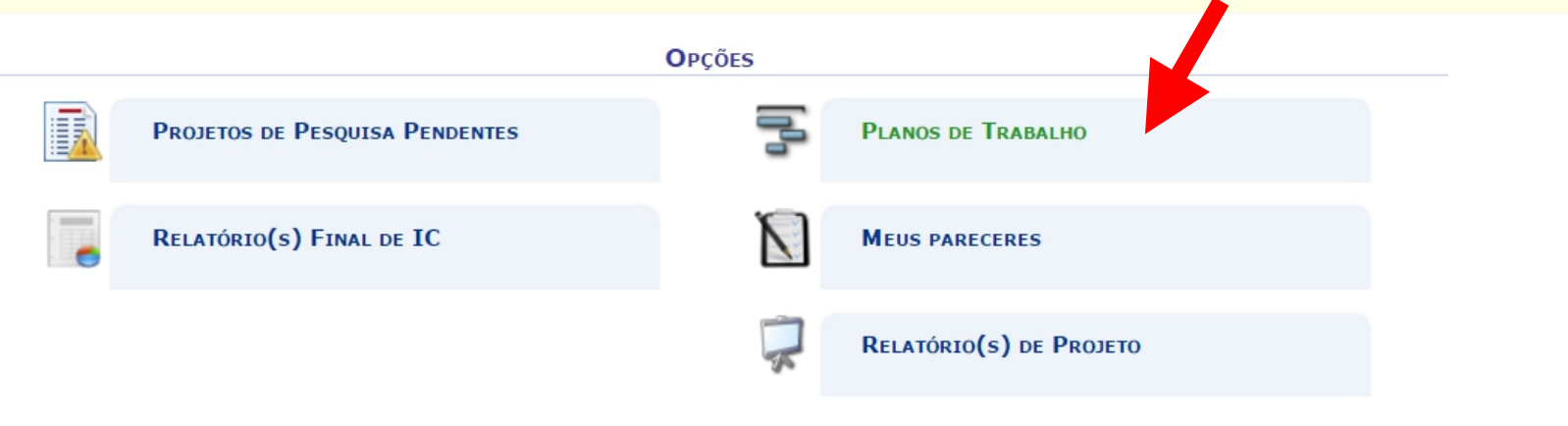

**Nesta área serão listados todos os planos disponíveis para a sua avaliação. Clique o botão ( ) Avaliar Plano de Trabalho.**

**No portal do consultor acesse a área Planos de Trabalho**

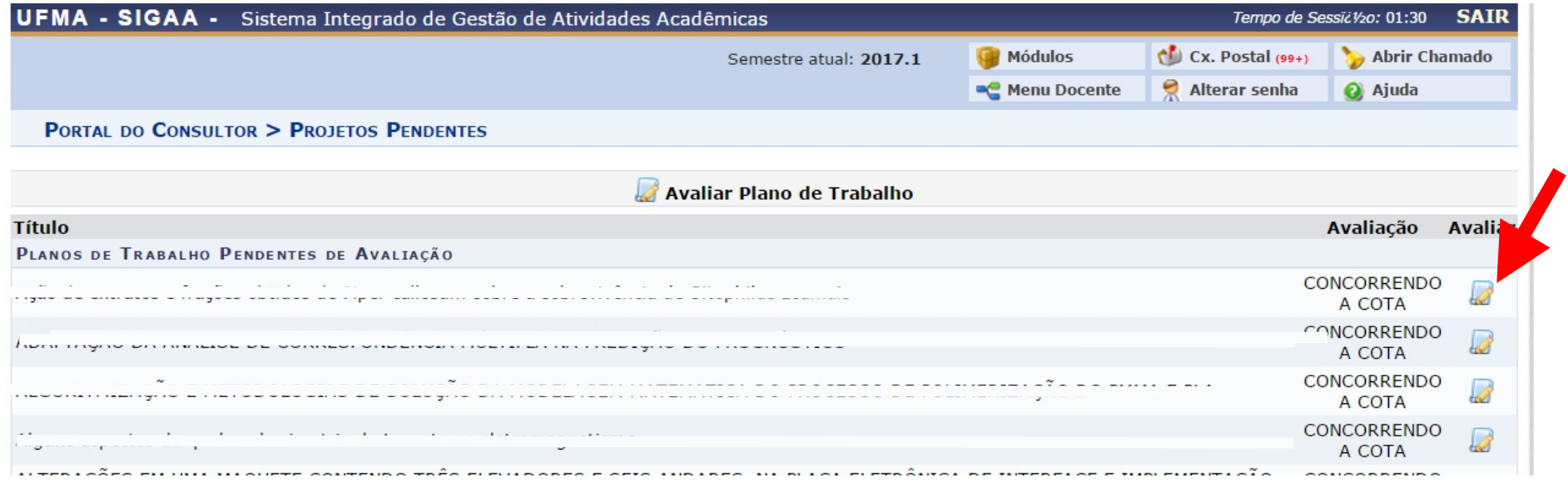

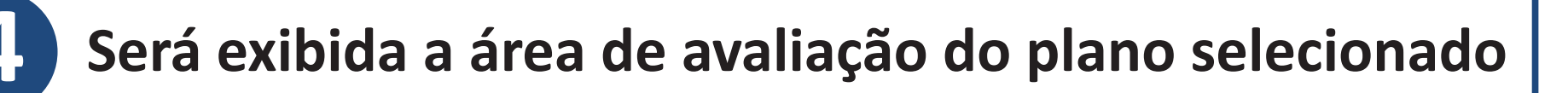

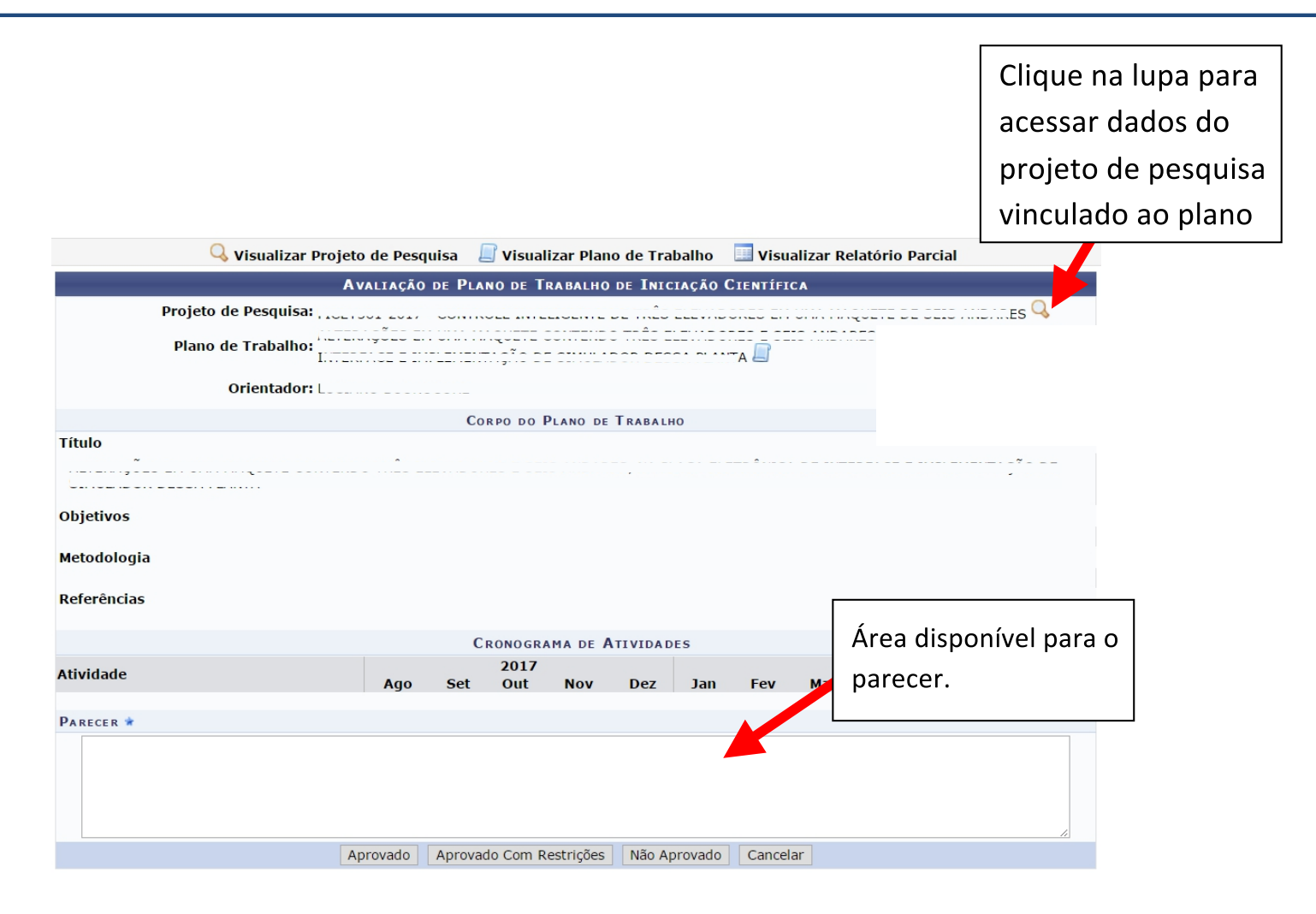

- **Aprovado : Plano aprovado pelo revisor.**
- **Não Aprovado: O Plano não será aprovado pelo revisor.**

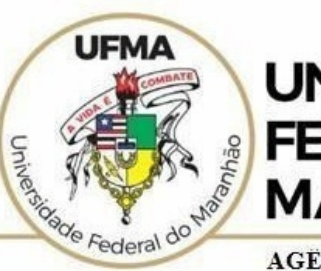

**UNIVERSIDADE FEDERAL DO MARANHÃO** 

AGENCIA DE INOVAÇÃO, EMPREENDEDORISMO, PESQUISA, POS-**GRADUACÃO E INTERNÁCIONALIZAÇÃO** Diretoria de Pesquisa e Inovação Tecnológica

# Dúvidas sobre a utilização do sistema **CICP: (98) 3272-8714 e-mail: [ageufma.cicp@ufma.br](mailto:ageufma.cicp@ufma.br)**

## **Dúvidas sobre erros no sistema: Suporte STI (98) 3272-8085**